## **FTP Instructions**

Download FileZilla from the following link.

<https://filezilla-project.org/download.php?type=server>

Open fileZilla applications and setup a connection with the following info. See screenshot for reference.

support2.foodbanknyc.org

Port 22

Protocol ftp

Depending on the ftp client select one of the following options

Encryption: explicit ftp over tls or FTPS

Transfer mode Passive

User name:

Pw:

contact Food Bank support for login credentials

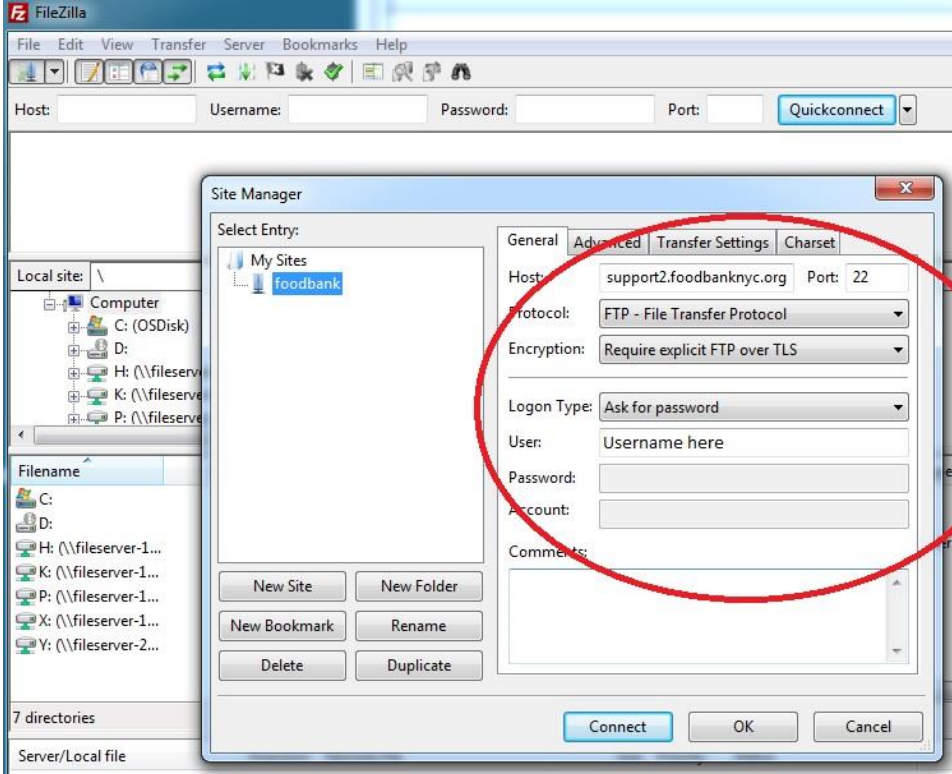